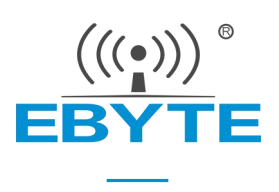

# E32-915T30D 产品规格书

## SX1276 915MHz 1W TTL LoRa 无线模块

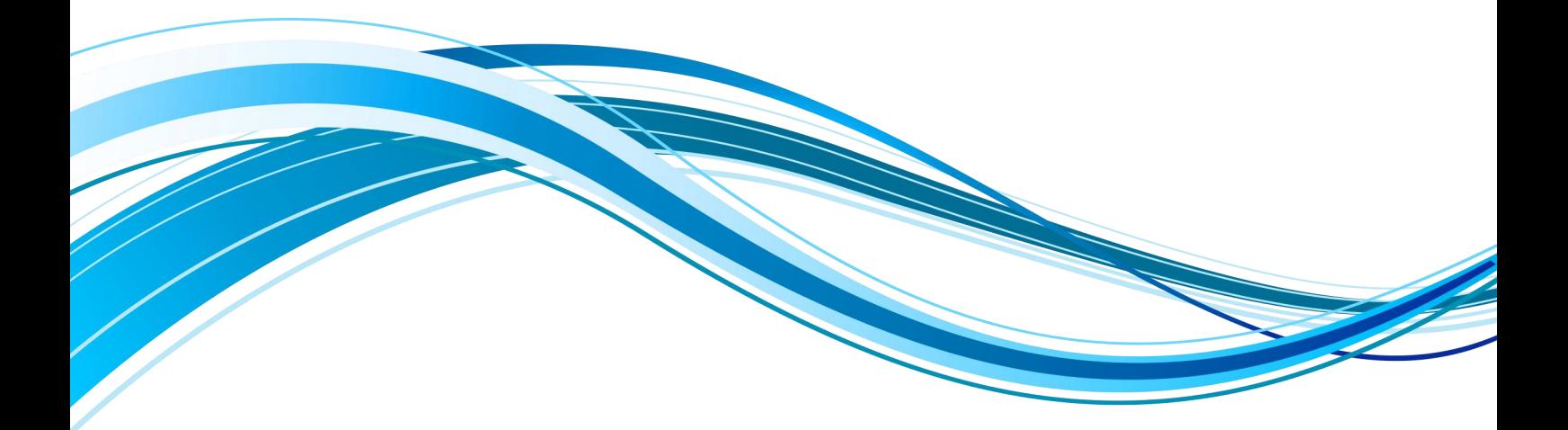

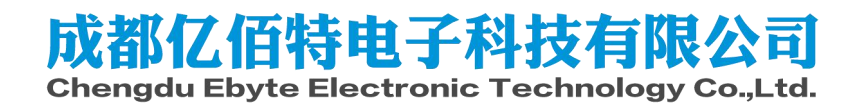

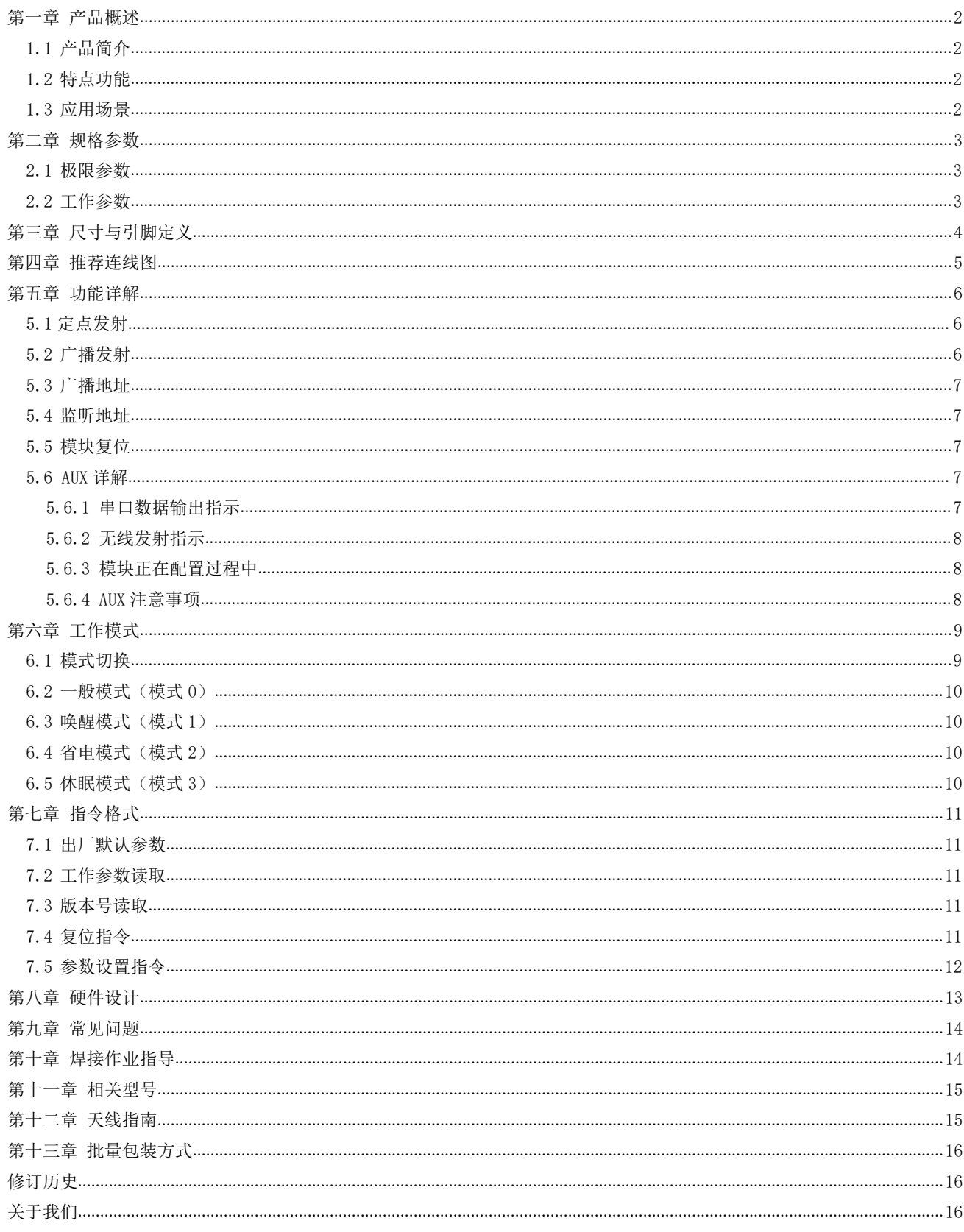

# <span id="page-2-0"></span>第一章 产品概述

#### <span id="page-2-1"></span>1.1 产品简介

E32-915T30D 是一款基于 SEMTECH 公司 SX1276 射频芯片的无线串口 模块(UART),透明传输方式,工作在 900~931MHz 频段(默认 915MHz), LoRa 扩频技术。

离,抗干扰能力强的优势,同时有极强的保密性。在低速通信领域 SX1276  $\bigcup_{n=1}^{\infty}$  回避點 具有里程碑意义,并受到业内人士的青睐。默认空中速率为 2.4kbps,发 射功率为 30dBm ,带有 PA 功率放大器与 LNA 低噪声放大器,从 而提高通信稳定性,延长通信距离;采用工业级有源温补晶振,保证其稳 定性、一致性。

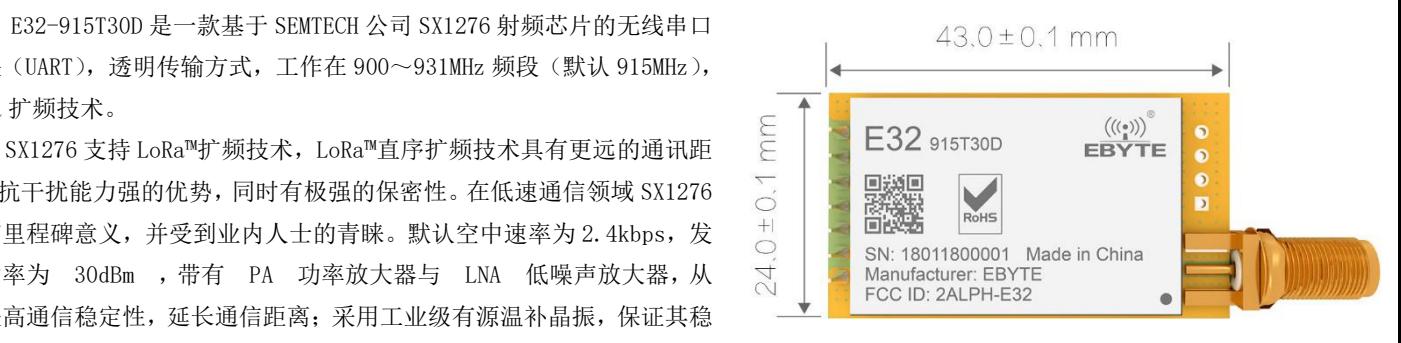

E32-915T30D 严格遵守 FCC、CE、ROHS 等国内国外设计规范,满足各项射频相关认证,满足出口要求。

#### <span id="page-2-2"></span>1.2 特点功能

- <span id="page-2-3"></span>支持先进的 LoRa 调制方式,具有远距离抗干扰的优点;
- 内置 PA+LNA, 理想条件下通信距离可达 8km, 传输距离优于传统 GFSK 等;
- 支持定点传输、广播传输、信道监听;
- 支持空中唤醒(超低功耗),适用于电池应用方案;
- 支持 FEC 前向纠错, 提高通信稳定性;
- 最大发射功率 1W,软件多级可调;
- 支持 915MHz 北美通用频段;
- 支持 0.3k~19.2kbps 的数据传输速率;
- 支持 3.3~5.2V 供电, 大于 5V 供电均可保证最佳性能;
- 采用有源温补晶振,工业级标准设计,支持-40~+85℃下长时间使用;
- **●** SMA-K 接口,可方便连接同轴电缆或外置天线。

#### 1.3 应用场景

- 家庭安防报警及远程无钥匙进入;
- 智能家居以及工业传感器等;
- 无线报警安全系统;
- 楼宇自动化解决方案;
- 无线工业级遥控器;
- 智能智能农业、油田方案;
- 医疗保健产品;
- 高级抄表架构(AMI);
- 汽车行业应用。

# <span id="page-3-0"></span>第二章 规格参数

# <span id="page-3-1"></span>2.1 极限参数

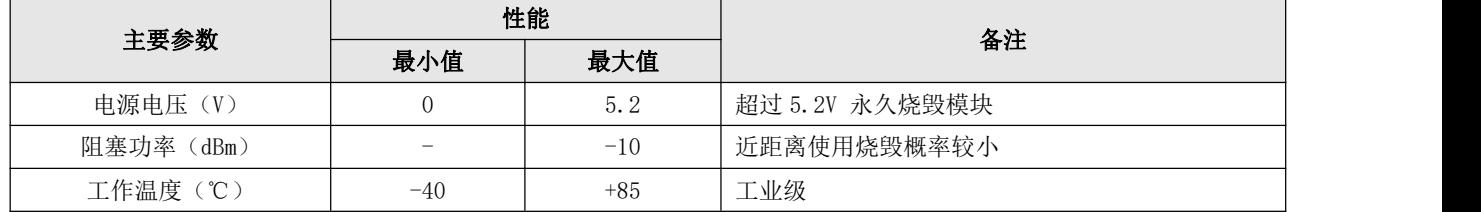

## <span id="page-3-2"></span>2.2 工作参数

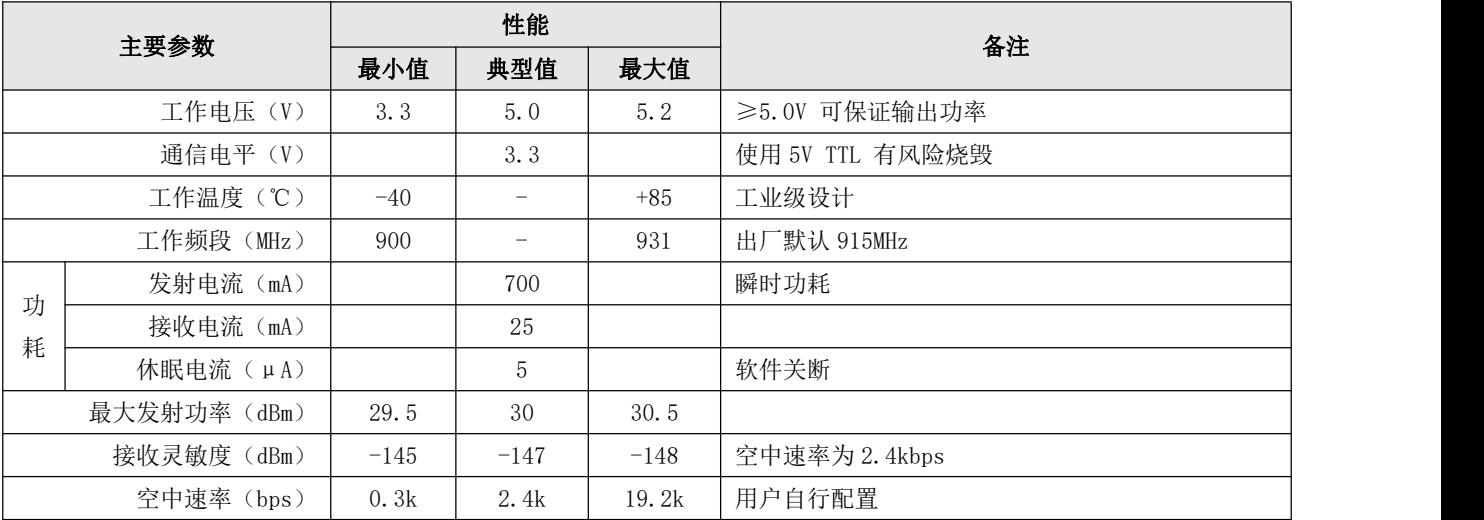

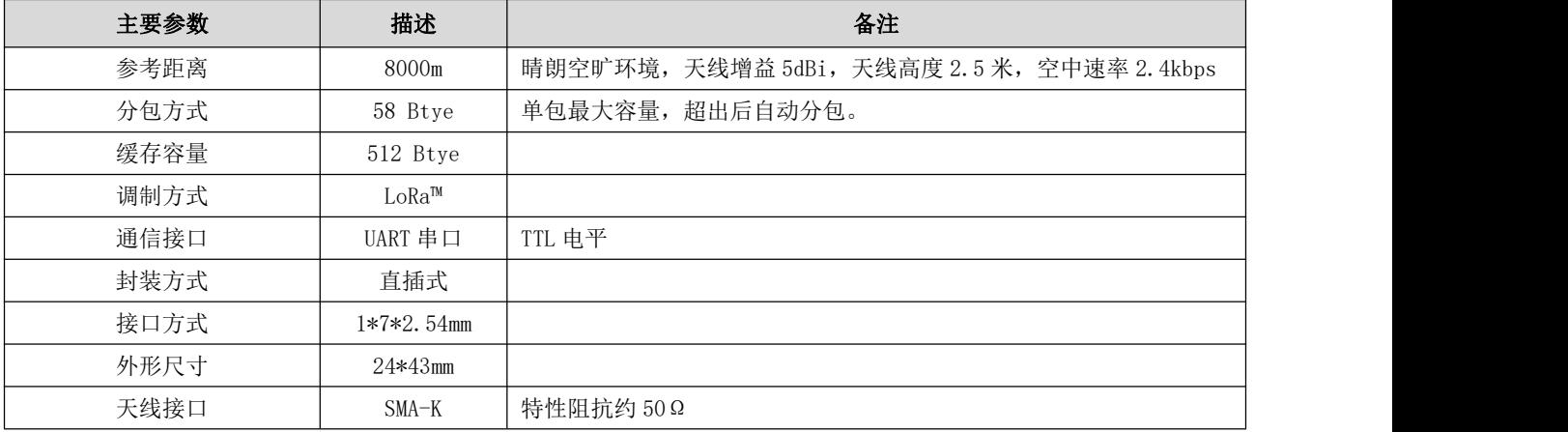

# <span id="page-4-0"></span>第三章 机械尺寸与引脚定义

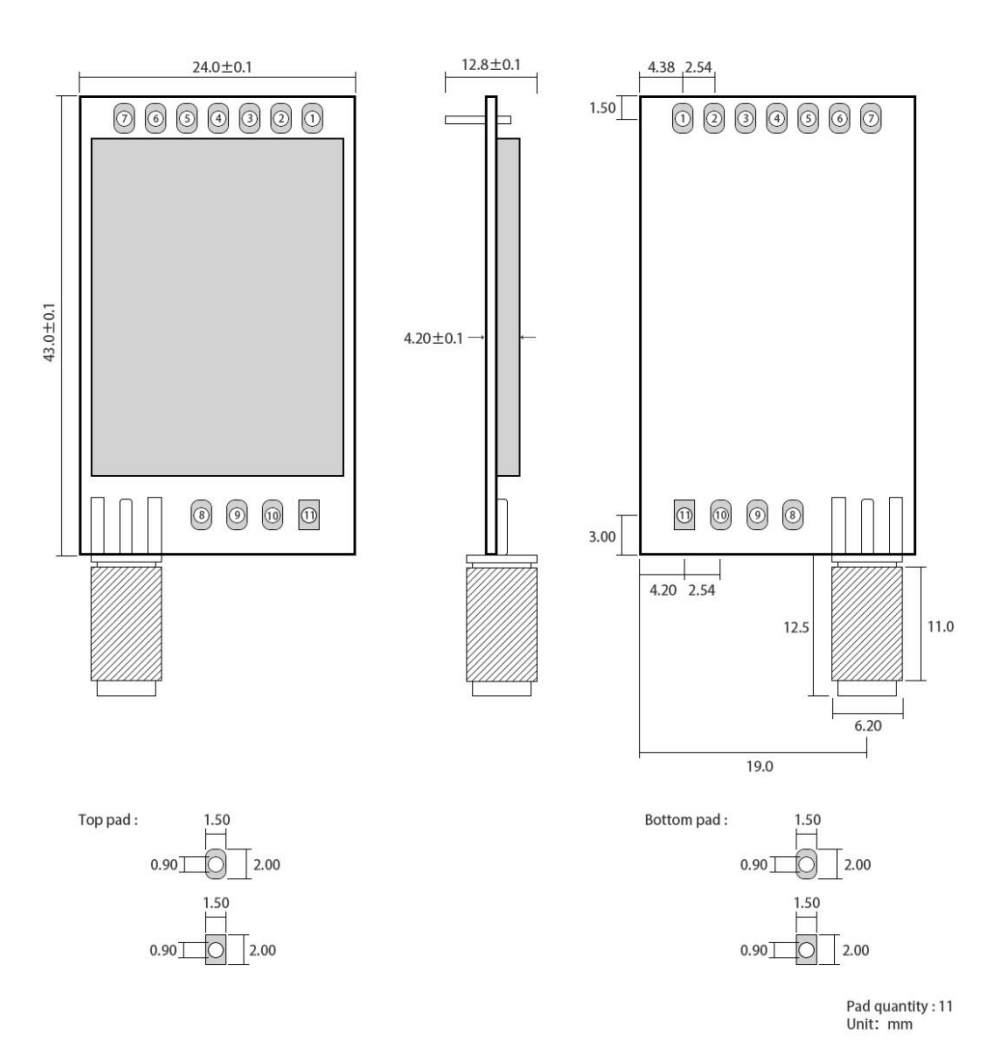

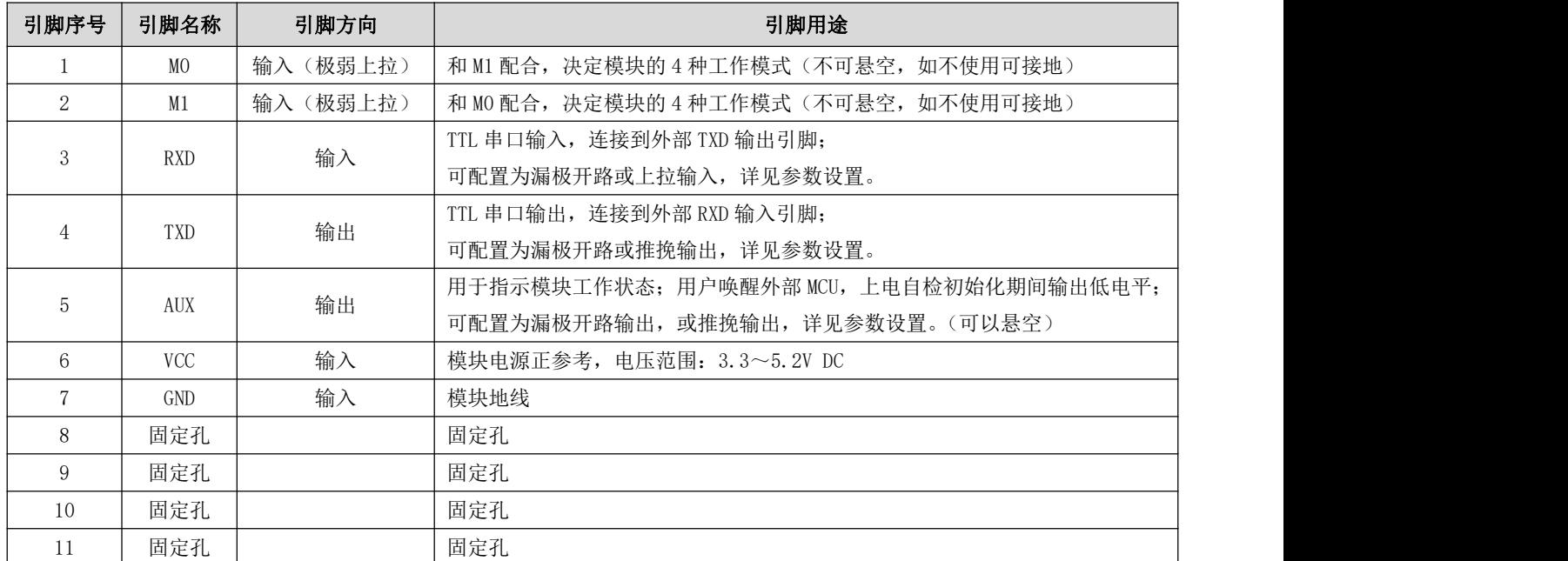

# <span id="page-5-0"></span>第四章 推荐连线图

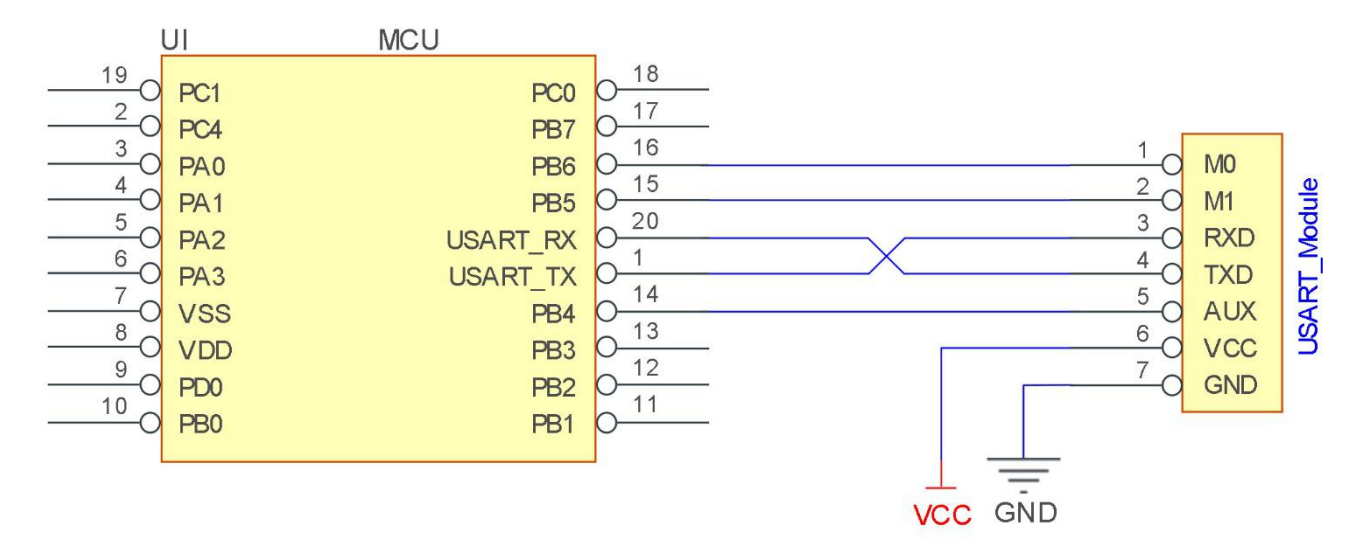

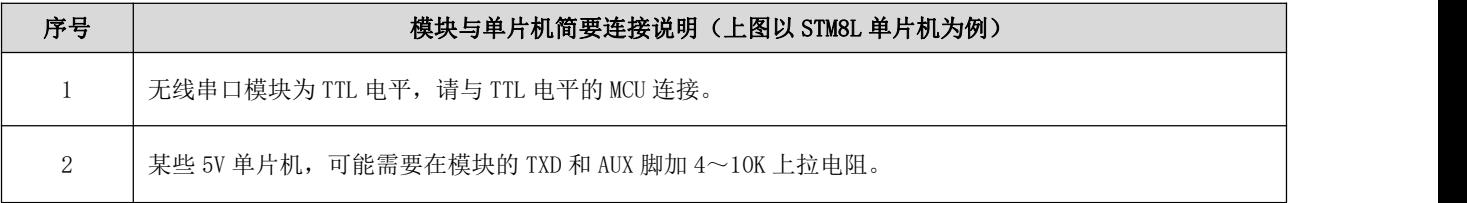

## <span id="page-6-0"></span>第五章 功能详解

<span id="page-6-1"></span>5.1 定点发射(16 进制)

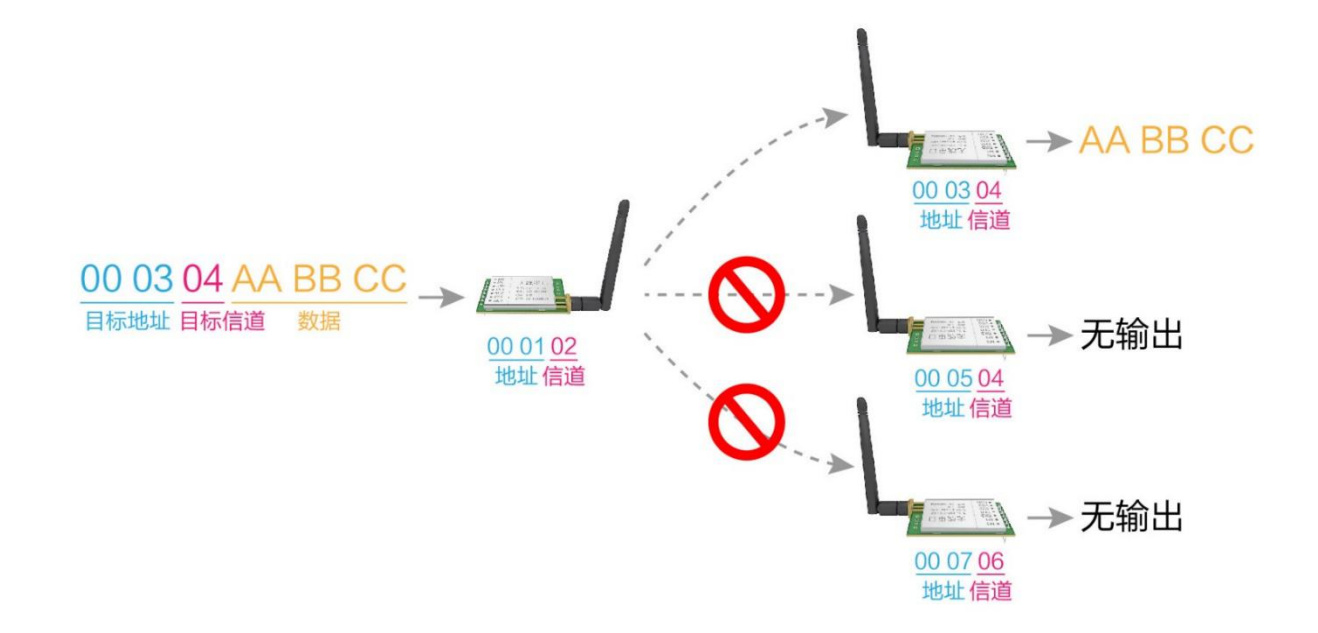

<span id="page-6-2"></span>5.2 广播发射(16 进制)

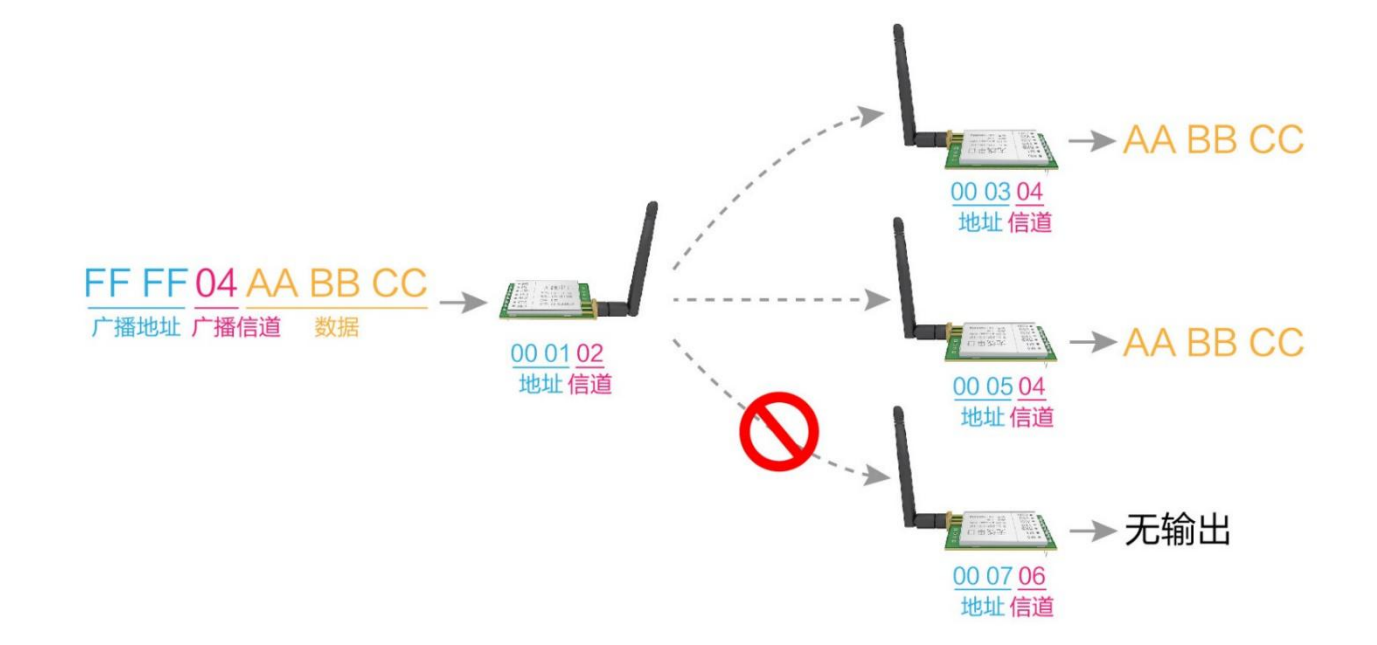

#### <span id="page-7-0"></span>5.3 广播地址

- 举例:将模块 A 地址设置为 0xFFFF,信道设置为 0x04。
- 当模块 A 作为发射时(相同模式, 透明传输方式), 0x04 信道下所有的接收模块都可以收到数据, 达到广播的目的。

#### <span id="page-7-1"></span>5.4 监听地址

- 举例: 将模块 A 地址设置为 0xFFFF, 信道设置为 0x04。
- 当模块 A 作为接收时,可以接收到 0x04 信道下所有的数据,达到监听的目的。

### <span id="page-7-2"></span>5.5 模块复位

● 模块上电后, AUX 将立即输出低电平, 并进行硬件自检, 以及按照用户参数进行工作方式设置; 在此过程中,AUX 保持低电平,完毕后 AUX 输出高电平,并按照 M1、M0 组合而成的工作模式开始正常工作; 所以,用户需要等待 AUX 上升沿,作为模块正常工作的起点。

### <span id="page-7-3"></span>5.6 AUX 详解

- AUX 用于无线收发缓冲指示和自检指示。
- 它指示模块是否有数据尚未通过无线发射出去,或已经收到无线数据是否尚未通过串口全部发出,或模块正在初始化自 检过程中。

#### <span id="page-7-4"></span>5.6.1 串口数据输出指示

用于唤醒休眠中的外部 MCU;

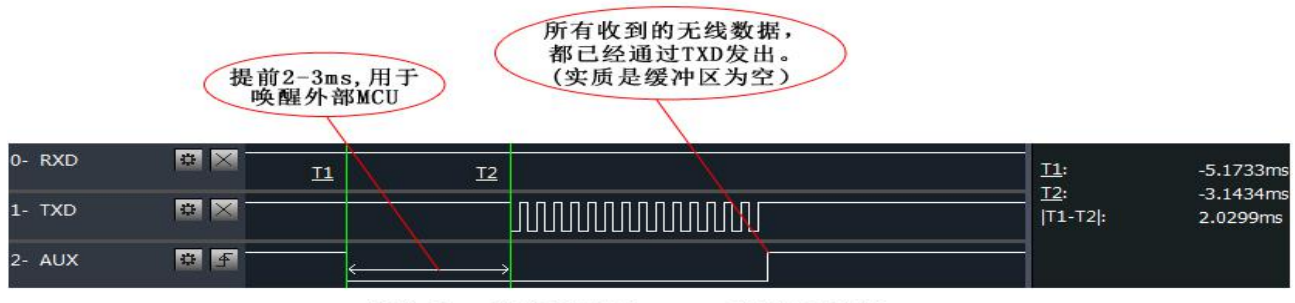

模块串口外发数据时, AUX引脚时序图

#### <span id="page-8-0"></span>5.6.2 无线发射指示

- 缓冲区空: 内部 512 字节缓冲区的数据, 都被写入到无线芯片(自动分包);
- 当 AUX=1 时用户连续发起小于 512 字节的数据, 不会溢出;
- 当 AUX=0 时缓冲区不为空:内部 512 字节缓冲区的数据,尚未全部写入到无线芯片并开启发射,此时模块有可能在等待 用户数据结束超时,或正在进行无线分包发射;
- 【注意】:AUX=1 时并不代表模块全部串口数据均通过无线发射完毕,也可能最后一包数据正在发射中。

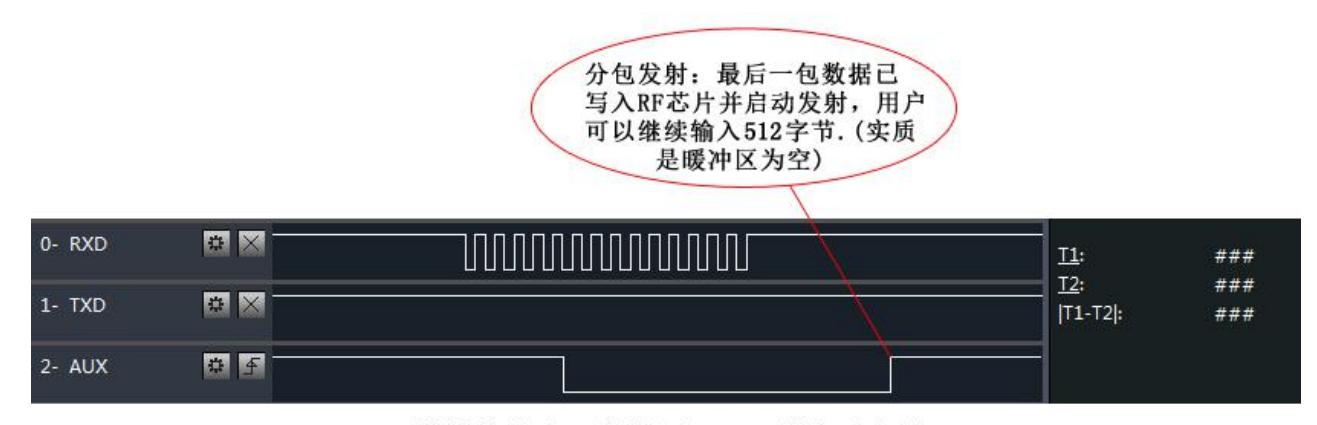

模块接收串口数据时, AUX引脚时序图

#### <span id="page-8-1"></span>5.6.3 模块正在配置过程中

仅在复位和退出休眠模式的时候;

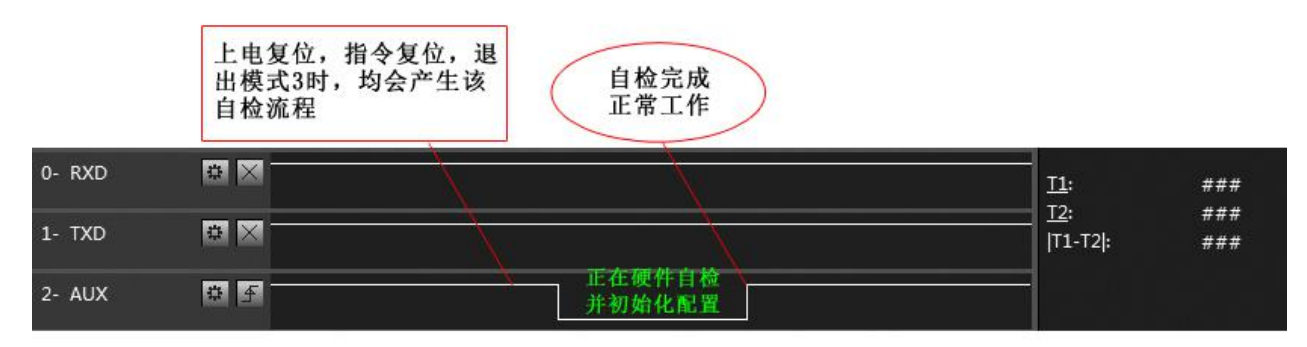

自检期间, AUX引脚时序图

#### <span id="page-8-2"></span>5.6.4 AUX 注意事项

- 上述功能 1 和功能 2,输出低电平优先, 即:满足任何一个输出低电平条件, AUX 就输出低电平; 当所有低电平条件均 不满足时, AUX 输出高电平;
- 当 AUX 输出低电平时,表示模块繁忙,此时不会进行工作模式检测;当模块 AUX 输出高电平后 1ms 内,将完成模式切换 工作;
- 用户切换到新的工作模式后,至少需要在 AUX 上升沿 2ms 后,模块才会真正进入该模式;如果 AUX 一直处于高电平,那 么模式切换将立即生效;
- 用户从模式 3(休眠模式)进入到其他模式或在复位过程中,模块会重新设置用户参数,期间 AUX 输出低电平。

## <span id="page-9-0"></span>第六章 工作模式

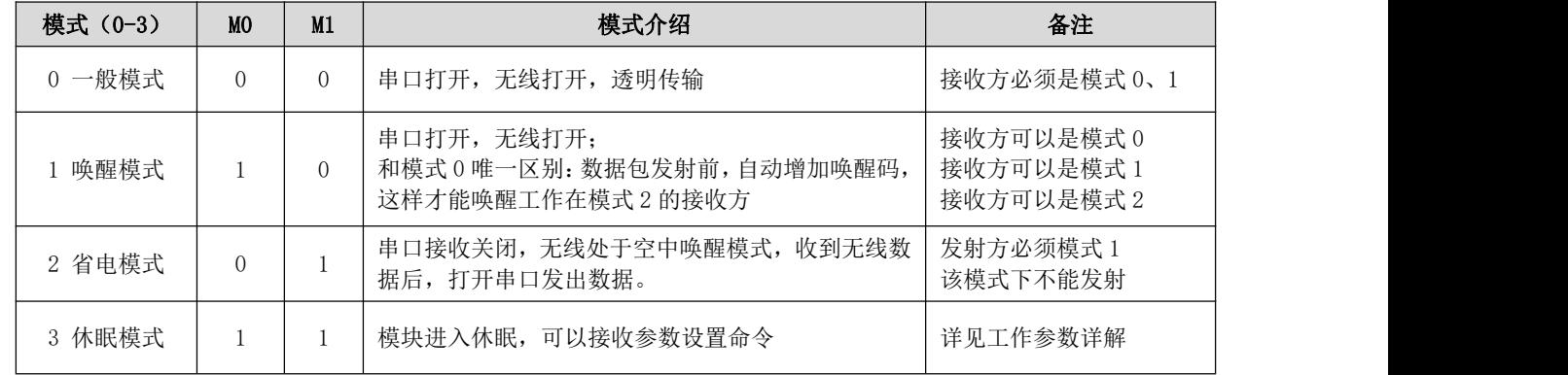

模块有四种工作模式,由引脚 M0、M1 设置;详细情况如下表所示:

### <span id="page-9-1"></span>6.1 模式切换

- 用户可以将 MO、M1 进行高低电平组合,确定模块工作模式。可使用 MCU 的 2 个 GPIO 来控制模式切换; 当改变 MO、M1 后: 模块空闲, 1ms 后, 即可按照新的模式开始工作; 若模块有串口数据尚未通过无线发射完毕, 则发射完毕后, 才能 进入新的工作模式;若模块收到无线数据后并通过串口向外发出数据,则需要发完后才能进入新的工作模式;所以模式 切换只能在 AUX 输出 1 的时候有效,否则会延迟切换。
- 例如: 在模式 0 或模式 1 下, 用户连续输入大量数据, 并同时进行模式切换, 此时的切换模式操作是无效的; 模块会将 所有用户数据处理完毕后,才进行新的模式检测;所以一般建议为:检测 AUX 引脚输出状态,等待 AUX 输出高电平后 2ms 再进行切换。
- 当模块从其他模式被切换到休眠模式时,如果有数据尚未处理完毕;模块会将这些数据(包括收和发)处理完毕后,才 能进入休眠模式。这个特征可以用于快速休眠,从而节省功耗;例如:发射模块工作在模式 0,用户发起串口数据"12345", 然后不必等待 AUX 引脚空闲(高电平),可以直接切换到休眠模式,并将用户主 MCU 立即休眠,模块会自动将用户数据 全部通过无线发出后,1ms 内自动进入休眠;从而节省 MCU 的工作时间,降低功耗。
- 同理,任何模式切换,都可以利用这个特征,模块处理完当前模式事件后,在 1ms 内, 会自动进入新的模式;从而省去 了用户查询 AUX 的工作, 且能达到快速切换的目的; 例如从发射模式切换到接收模式; 用户 MCU 也可以在模式切换前提 前进入休眠,使用外部中断功能来获取 AUX 变化,从而进行模式切换。
- 此操作方式是非常灵活而高效的,完全按照用户 MCU 的操作方便性而设计,并可以尽可能降低整个系统的工作负荷,提 高系统效率,降低功耗。

## <span id="page-10-0"></span>6.2 一般模式(模式 0)

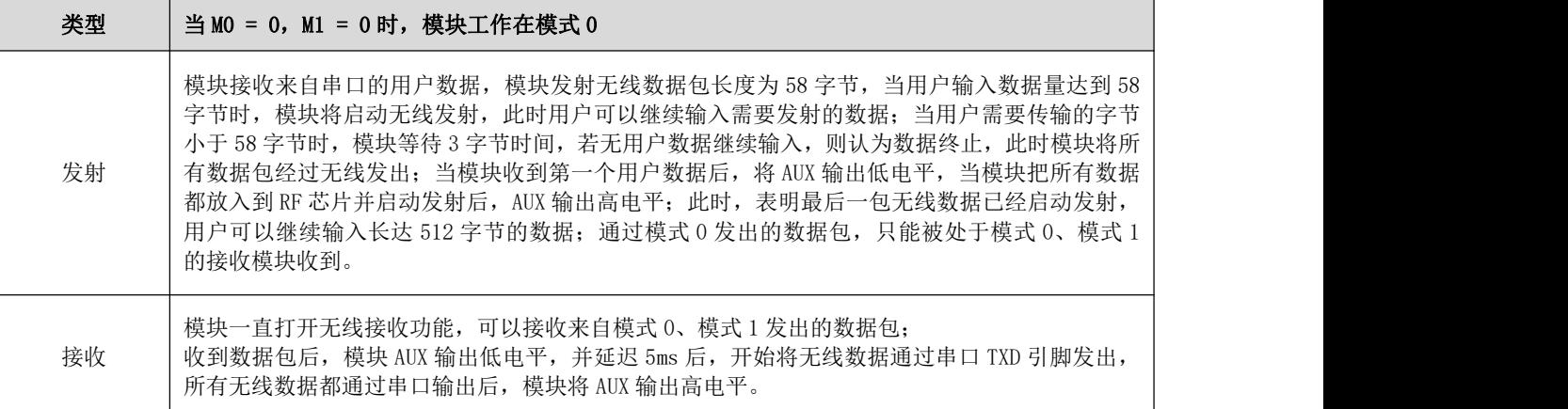

## <span id="page-10-1"></span>6.3 唤醒模式(模式 1)

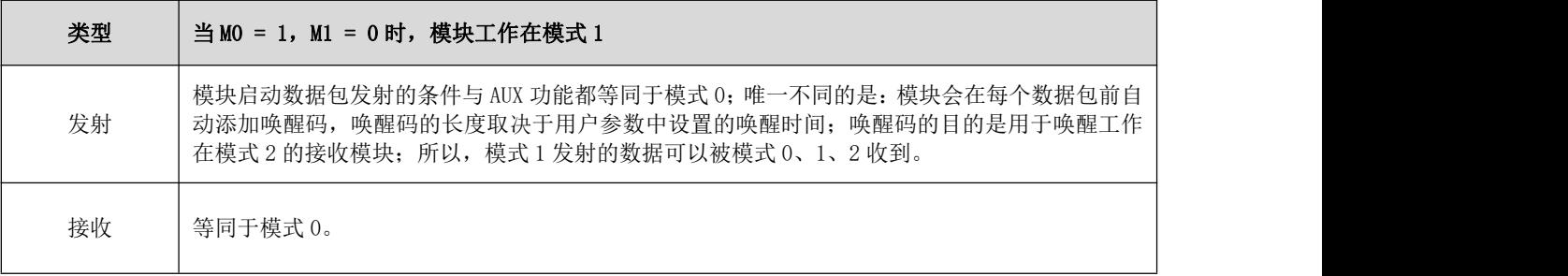

## <span id="page-10-2"></span>6.4 省电模式(模式 2)

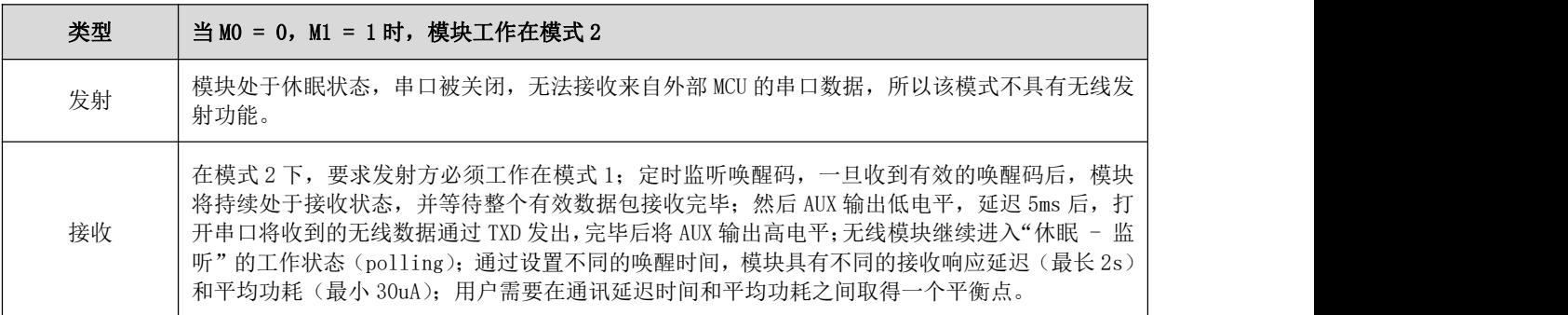

# <span id="page-10-3"></span>6.5 休眠模式(模式 3)

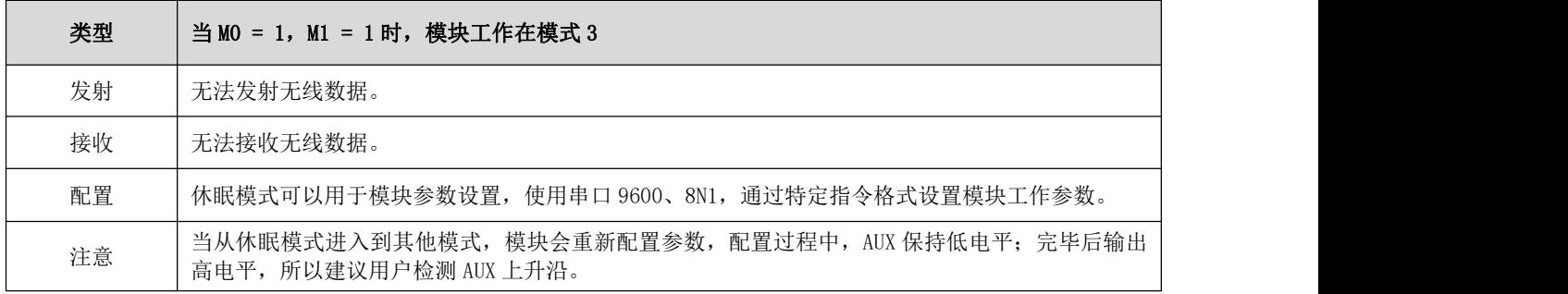

# <span id="page-11-0"></span>第七章 指令格式

休眠模式(模式 3: M0=1, M1=1)下,支持的指令列表如下(设置时,只支持 9600, 8N1 格式):

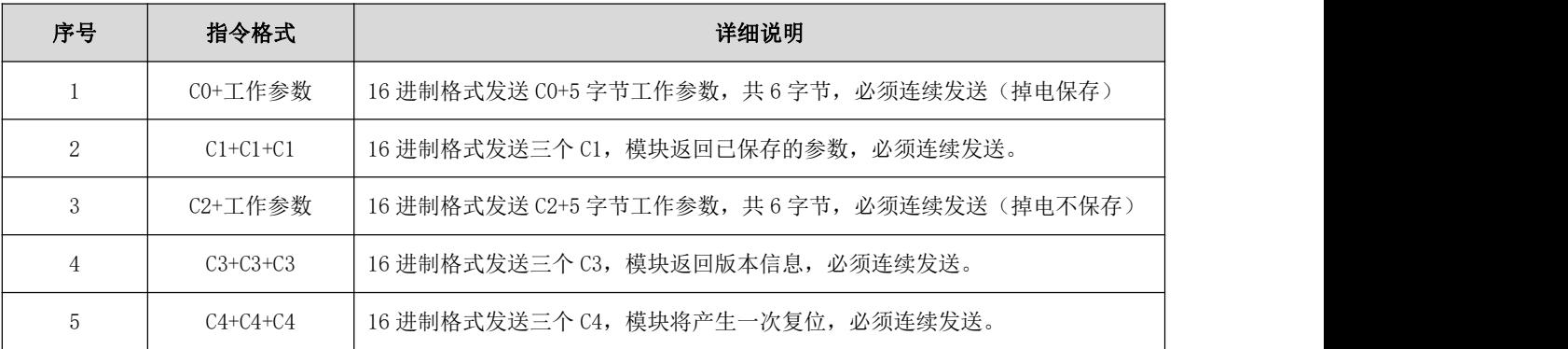

#### <span id="page-11-1"></span>7.1 出厂默认参数

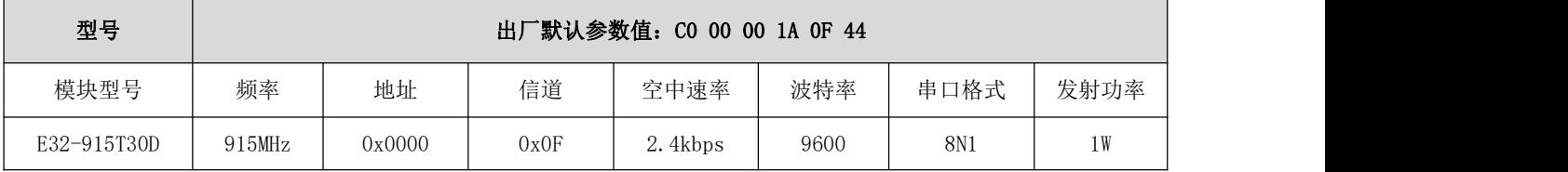

# <span id="page-11-2"></span>7.2 工作参数读取

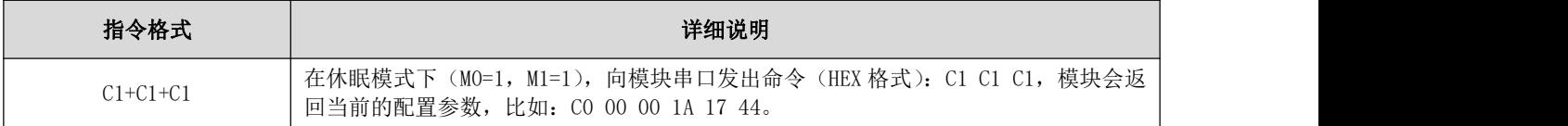

#### <span id="page-11-3"></span>7.3 版本号读取

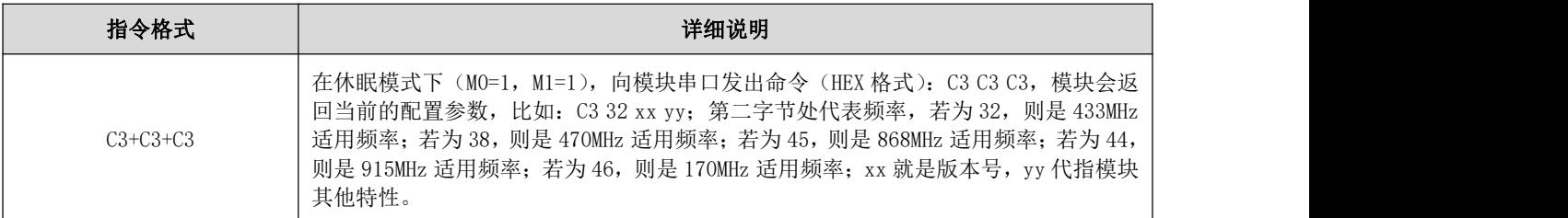

## <span id="page-11-4"></span>7.4 复位指令

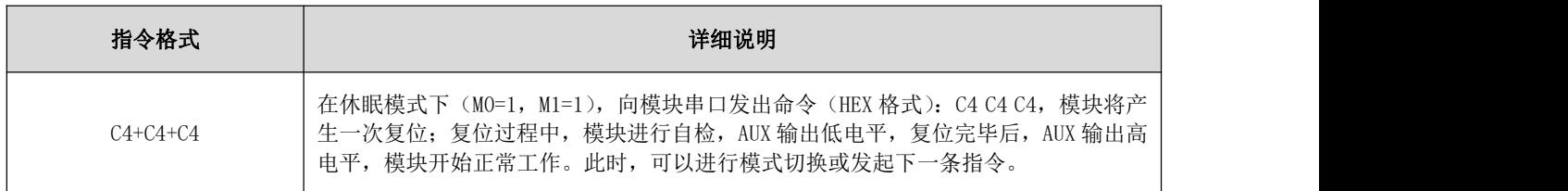

# <span id="page-12-0"></span>7.5 参数设置指令

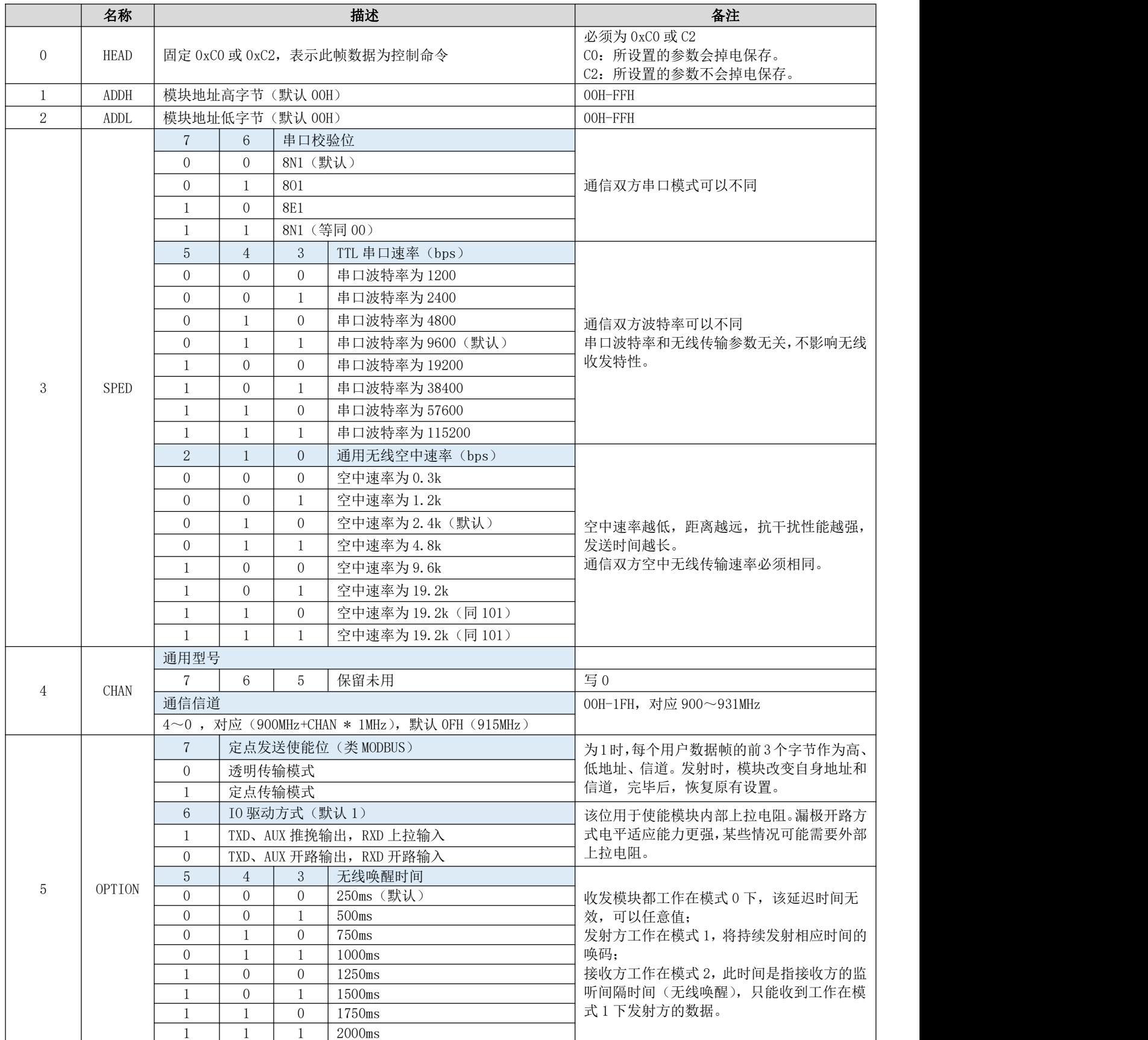

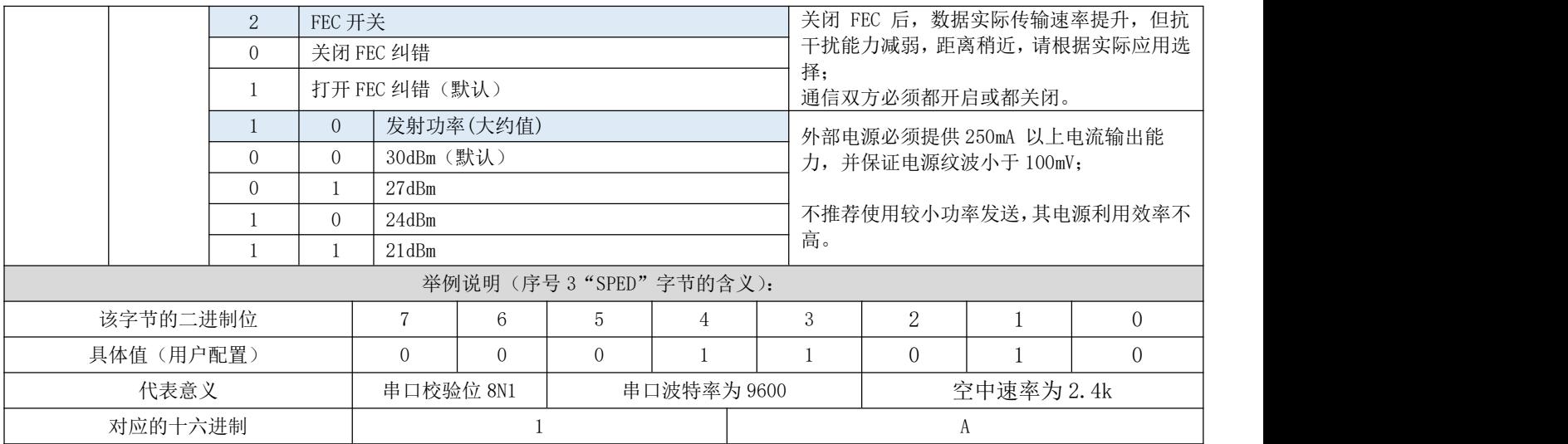

# <span id="page-13-0"></span>第八章 硬件设计

- 推荐使用直流稳压电源对该模块进行供电,电源纹波系数尽量小,模块需可靠接地;
- 请注意电源正负极的正确连接,如反接可能会导致模块永久性损坏;
- 请检查供电电源,确保在推荐供电电压之间,如超过最大值会造成模块永久性损坏;
- 请检查电源稳定性,电压不能大幅频繁波动;
- 在针对模块设计供电电路时,往往推荐保留 30%以上余量,有整机利于长期稳定地工作;
- 模块应尽量远离电源、变压器、高频走线等电磁干扰较大的部分;
- 高频数字走线、高频模拟走线、电源走线必须避开模块下方,若实在不得已需要经过模块下方,假设模块焊接在 Top Laver, 在模块接触部分的 Top Layer 铺地铜(全部铺铜并良好接地),必须靠近模块数字部分并走线在 Bottom Layer;
- 假设模块焊接或放置在 Top Layer, 在 Bottom Layer 或者其他层随意走线也是错误的, 会在不同程度影响模块的杂散以 及接收灵敏度;
- 假设模块周围有存在较大电磁干扰的器件也会极大影响模块的性能,跟据干扰的强度建议适当远离模块,若情况允许可 以做适当的隔离与屏蔽;
- 假设模块周围有存在较大电磁干扰的走线(高频数字、高频模拟、电源走线)也会极大影响模块的性能,跟据干扰的强 度建议适当远离模块,若情况允许可以做适当的隔离与屏蔽;
- 通信线若使用 5V 电平, 必须串联 1k-5.1k 电阻(不推荐, 仍有损坏风险);
- 尽量远离部分物理层亦为 2.4GHz 的 TTL 协议, 例如: USB3.0;
- 天线安装结构对模块性能有较大影响,务必保证天线外露且最好垂直向上;
- 当模块安装于机壳内部时,可使用优质的天线延长线,将天线延伸至机壳外部;
- 天线切不可安装于金属壳内部,将导致传输距离极大削弱。

## <span id="page-14-0"></span>第九章 常见问题

#### 9.1 传输距离不理想

- 当存在直线通信障碍时,通信距离会相应的衰减;
- 温度、湿度,同频干扰,会导致通信丢包率提高;
- 地面吸收、反射无线电波,靠近地面测试效果较差;
- 海水具有极强的吸收无线电波能力,故海边测试效果差;
- 天线附近有金属物体,或放置于金属壳内,信号衰减会非常严重;
- 功率寄存器设置错误、空中速率设置过高(空中速率越高,距离越近);
- 室温下电源低压低于推荐值,电压越低发功率越小;
- 使用天线与模块匹配程度较差或天线本身品质问题。

#### 9.2 模块易损坏

- 请检查供电电源,确保在推荐供电电压之间,如超过最大值会造成模块永久性损坏;
- 请检查电源稳定性,电压不能大幅频繁波动;
- 请确保安装使用过程防静电操作,高频器件静电敏感性;
- 请确保安装使用过程湿度不宜过高,部分元件为湿度敏感器件;
- 如果没有特殊需求不建议在过高、过低温度下使用。

#### 9.3 误码率太高

- 附近有同频信号干扰,远离干扰源或者修改频率、信道避开干扰;
- 电源不理想也可能造成乱码,务必保证电源的可靠性;
- 延长线、馈线品质差或太长,也会造成误码率偏高。

## <span id="page-14-1"></span>第十章 焊接作业指导

本品为直插型模块,焊接人员在焊接模块时,务必按照放静电作业规范作业。 本品为静电敏感性产品,不按犯规随意焊接模块可能模块永久性损坏。

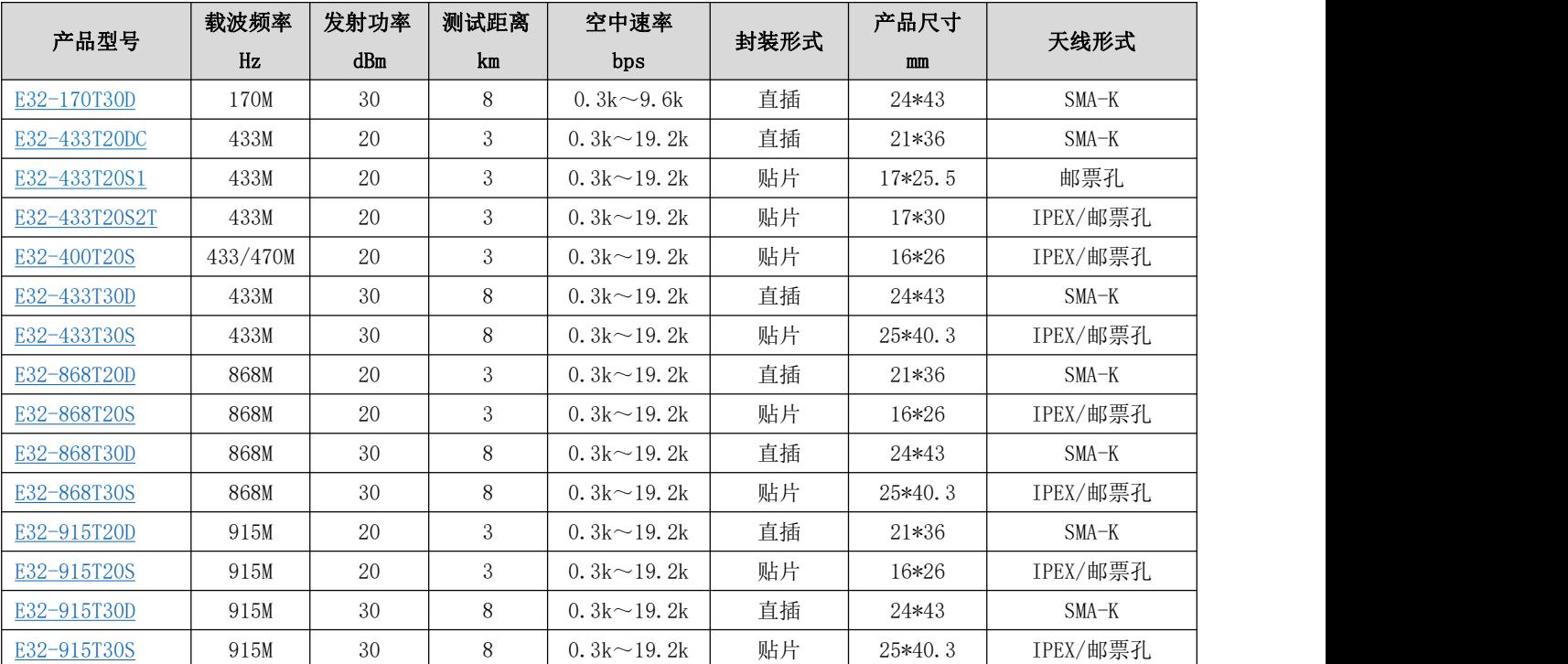

# <span id="page-15-0"></span>第十一章 相关型号

# <span id="page-15-1"></span>第十二章 天线指南

天线是通信过程中重要角色,往往劣质的天线会对通信系统造成极大的影响,故我司推荐部分天线作为配套我司无线模 块且性能较为优秀且价格合理的天线。

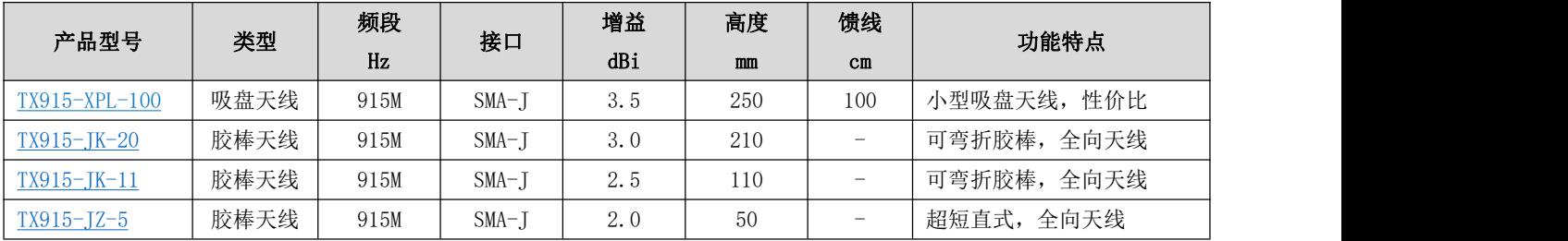

# <span id="page-16-0"></span>第十三章 批量包装方式

![](_page_16_Picture_3.jpeg)

![](_page_16_Picture_4.jpeg)

Unit: mm<br>Each Layer: 20 pcs<br>Each Package: 5 layers

# <span id="page-16-1"></span>修订历史

![](_page_16_Picture_149.jpeg)

![](_page_16_Picture_8.jpeg)

<span id="page-16-2"></span>关于我们

销售热线:4000-330-990 公司电话:028-61399028 技术支持: [support@cdebyte.com](mailto:support@cdebyte.com) 宫方网站: [www.ebyte.com](http://www.ebyte.com) 公司地址:四川省成都市高新西区西芯大道 4 号创新中心 B333-D347

![](_page_17_Picture_2.jpeg)